**UNIVERSIDAD DEL QUINDÍO SISTEMA INTEGRADO DE GESTIÓN**

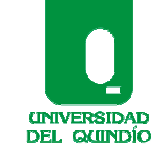

Código: Tutorial Versión: 01 Fecha: 2010/11/24 Página 1 de 3

 **ACCESO A ALGUNAS PRESENTACIONES S.I.G**

## **ACCESO A ALGUNAS DE LAS PRESENTACIONES S.I.G TUTORIAL**

1. Ingresamos al portal web www.prezi.com

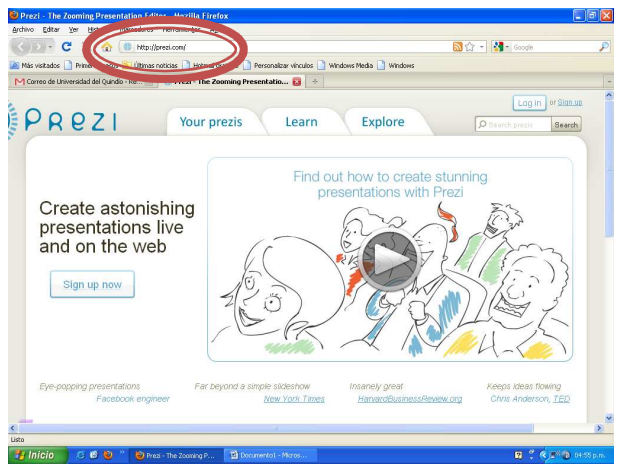

- 2. En el extremo superior derecho se encuentra la opción **Buscar Search** y digitamos según la presentación de su interés
	- **a. Autocontrol**
	- **b. Reqdelusuario**
	- **c. Estructura SIG**
	- **d. Logo ICONTEC**
	- **e. Beneficios SIG**
	- **f. Presentacion SIG**
	- **g. Inducción Docentes**

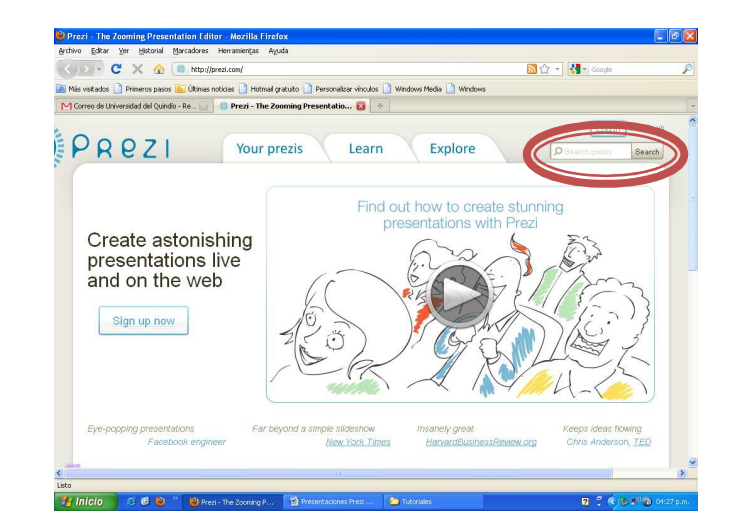

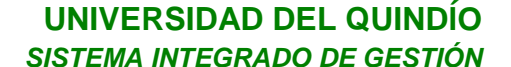

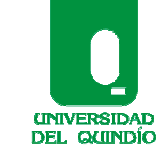

Código: Tutorial Versión: 01 Fecha: 2010/11/24 Página 2 de 3

## **ACCESO A ALGUNAS PRESENTACIONES S.I.G**

Automáticamente aparece la presentación – le damos click

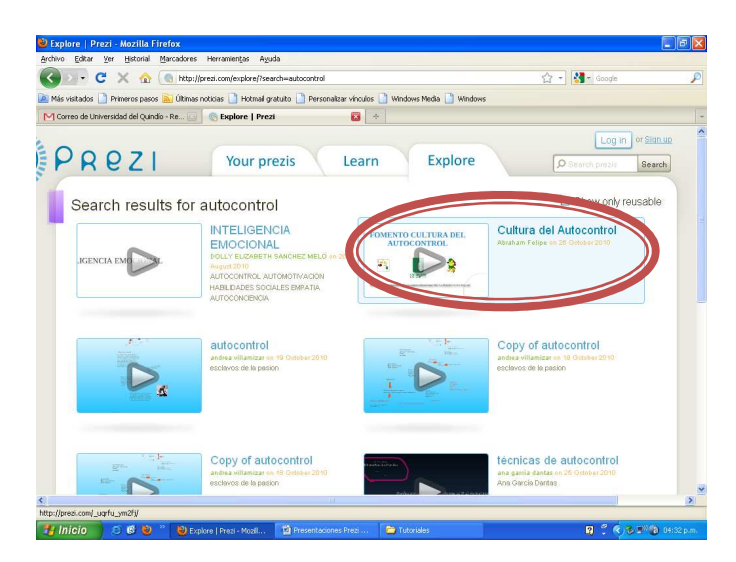

3. Se despliega la presentación y en el extremo inferior derecho da click en more/fullscreen

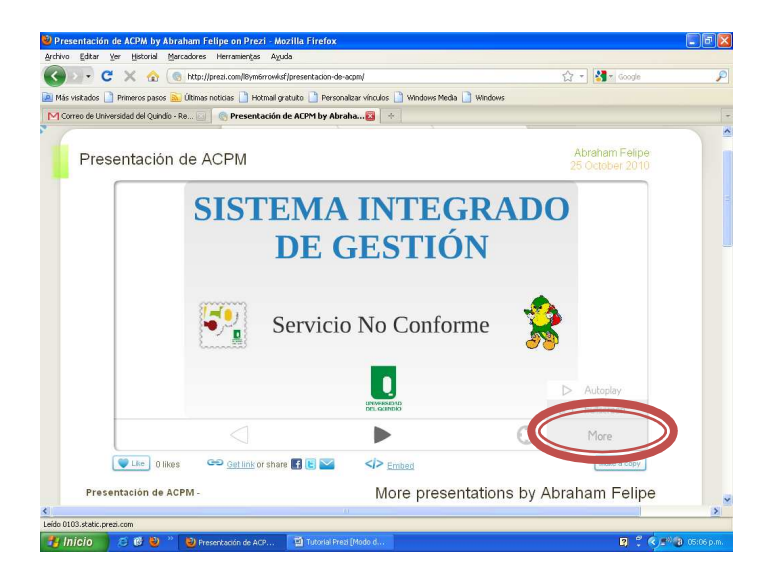

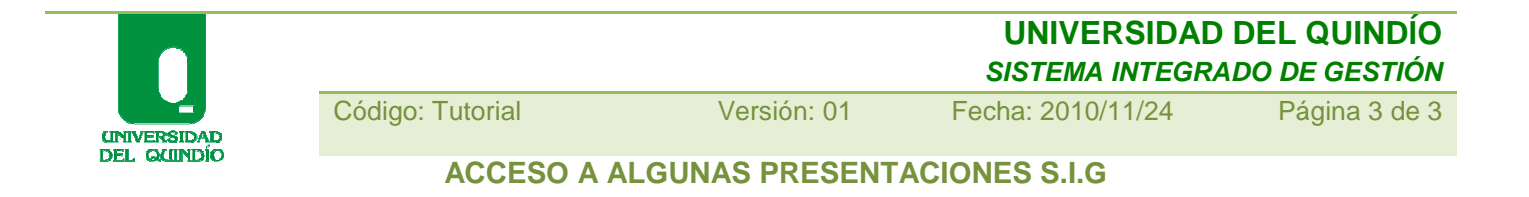

4. Da click en play (►) para visualizar la presentación por pantallazos

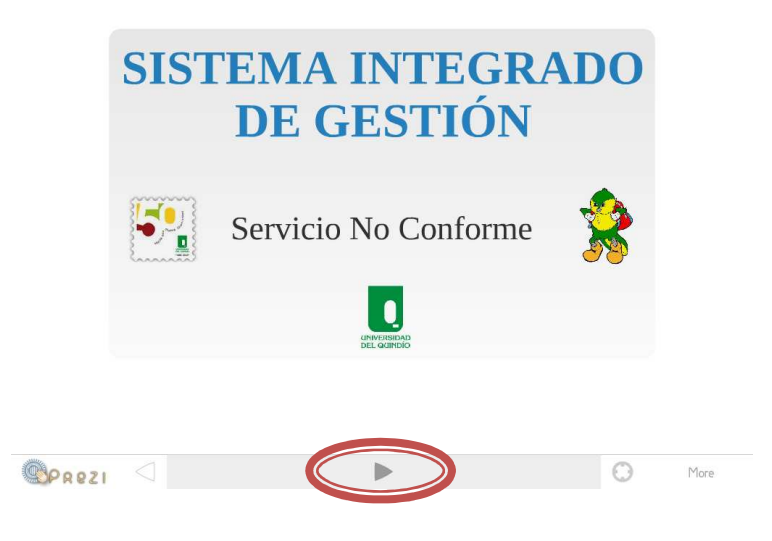

5. Para salir del modo pantalla completa presionamos la techa ESC

## **¡Atentos a cualquier sugerencia y/o inquietud!**

Macroprocesos: Planeación Estratégica y Gestión de Calidad Bloque Administrativo  $N^{\circ}2 - 4$ to nivel Funcionaria Especializada: Marietta Velásquez Rodríguez mvelasquez@uniquindio.edu.co – 7460100 - Ext: 103-117-306